1.) <https://studio.code.org/sections/QRNRFK> 'e veya <mark>https://studio.code.org/join</mark> 'e gidin ve 6 karakterli sınıf kodunuzu girin: **QRNRFK**

2.) Adınızı belirleyin: \*\*ARAS ÇAĞLAR \*\*

3.) Gizli resminizi seçin:

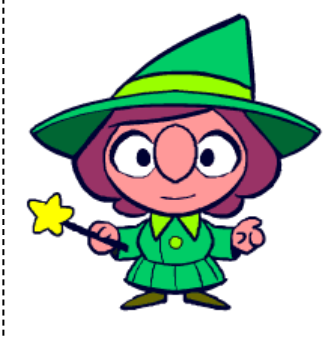

4.) Giriş yap butonuna tıklayın.

Bölüm ismi: **6G**

1.) <https://studio.code.org/sections/QRNRFK>'e veya <https://studio.code.org/join>'e gidin ve 6 karakterli sınıf kodunuzu girin: **QRNRFK**

2.) Adınızı belirleyin: \*\*ARDA EMİRHAN İZMİR \*\*

3.) Gizli resminizi seçin:

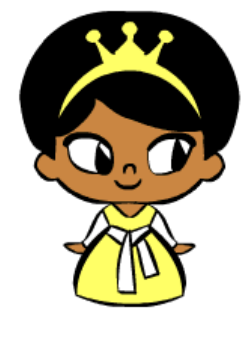

1.) <https://studio.code.org/sections/QRNRFK> 'e veya <https://studio.code.org/join>'e gidin ve 6 karakterli sınıf kodunuzu girin: **QRNRFK**

2.) Adınızı belirleyin: \*\*BELİNAY ALTUNTAŞ \*\*

3.) Gizli resminizi seçin:

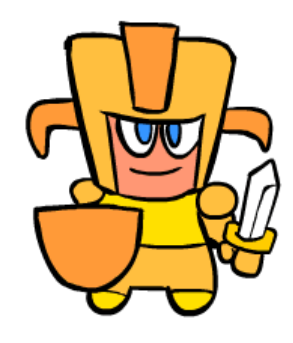

4.) Giriş yap butonuna tıklayın.

Bölüm ismi: **6G**

1.) <https://studio.code.org/sections/QRNRFK>'e veya <https://studio.code.org/join>'e gidin ve 6 karakterli sınıf kodunuzu girin: **QRNRFK**

2.) Adınızı belirleyin: \*\*BERAT KUMANDANVEREN \*\*

3.) Gizli resminizi seçin:

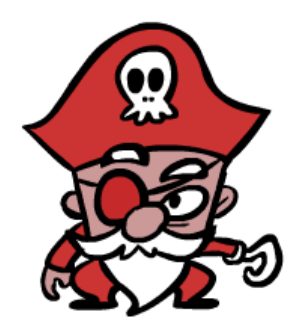

Bölüm ismi: **6G** 1.) <https://studio.code.org/sections/QRNRFK> 'e veya <https://studio.code.org/join>'e gidin ve 6 karakterli sınıf kodunuzu girin: **QRNRFK** 2.) Adınızı belirleyin: \*\*ECRİN ÖZUSLU \*\* 3.) Gizli resminizi seçin: 4.) Giriş yap butonuna tıklayın. Bölüm ismi: **6G** 1.) <https://studio.code.org/sections/QRNRFK>'e veya <https://studio.code.org/join>'e gidin ve 6 karakterli sınıf kodunuzu girin: **QRNRFK** 2.) Adınızı belirleyin: \*\*EDA TAŞTAN \*\* 3.) Gizli resminizi seçin: 4.) Giriş yap butonuna tıklayın.

Bölüm ismi: **6G** 1.) <https://studio.code.org/sections/QRNRFK> 'e veya <https://studio.code.org/join>'e gidin ve 6 karakterli sınıf kodunuzu girin: **QRNRFK** 2.) Adınızı belirleyin: \*\*EGE İŞKUR \*\* 3.) Gizli resminizi seçin: 4.) Giriş yap butonuna tıklayın. Bölüm ismi: **6G** 1.) <https://studio.code.org/sections/QRNRFK>'e veya <https://studio.code.org/join>'e gidin ve 6 karakterli sınıf kodunuzu girin: **QRNRFK** 2.) Adınızı belirleyin: \*\*EMİR PARILDAR \*\* 3.) Gizli resminizi seçin: 4.) Giriş yap butonuna tıklayın.

1.) <https://studio.code.org/sections/QRNRFK> 'e veya <https://studio.code.org/join>'e gidin ve 6 karakterli sınıf kodunuzu girin: **QRNRFK**

2.) Adınızı belirleyin: \*\*EMRE DURMAZ \*\*

3.) Gizli resminizi seçin:

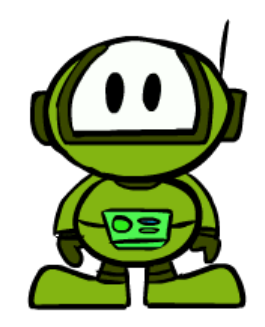

4.) Giriş yap butonuna tıklayın.

Bölüm ismi: **6G**

1.) <https://studio.code.org/sections/QRNRFK>'e veya <https://studio.code.org/join>'e gidin ve 6 karakterli sınıf kodunuzu girin: **QRNRFK**

2.) Adınızı belirleyin: \*\*EYLÜL ÇAYIR \*\*

3.) Gizli resminizi seçin:

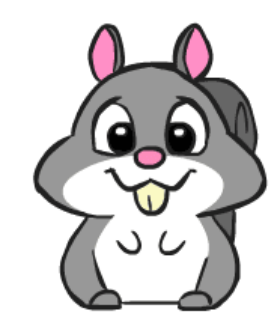

1.) <https://studio.code.org/sections/QRNRFK> 'e veya <https://studio.code.org/join>'e gidin ve 6 karakterli sınıf kodunuzu girin: **QRNRFK**

2.) Adınızı belirleyin: \*\*EYLÜL NAZ ÖZKUL \*\*

3.) Gizli resminizi seçin:

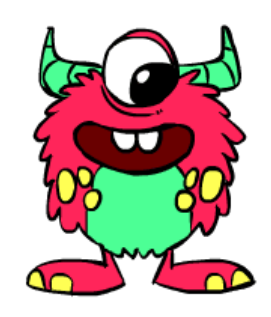

4.) Giriş yap butonuna tıklayın.

Bölüm ismi: **6G**

1.) <https://studio.code.org/sections/QRNRFK>'e veya <https://studio.code.org/join>'e gidin ve 6 karakterli sınıf kodunuzu girin: **QRNRFK**

2.) Adınızı belirleyin: \*\*FİLİZ ARSLAN \*\*

3.) Gizli resminizi seçin:

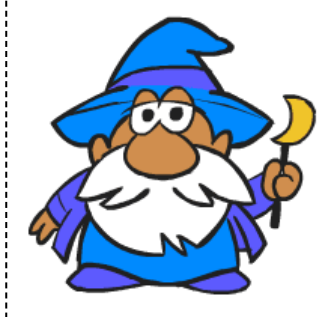

1.) <https://studio.code.org/sections/QRNRFK> 'e veya <https://studio.code.org/join>'e gidin ve 6 karakterli sınıf kodunuzu girin: **QRNRFK**

2.) Adınızı belirleyin: \*\*GURBET BİLGİ \*\*

3.) Gizli resminizi seçin:

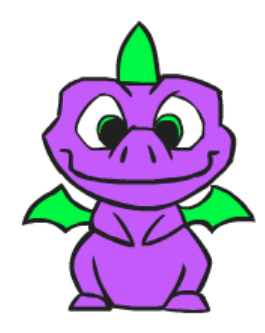

4.) Giriş yap butonuna tıklayın.

Bölüm ismi: **6G**

1.) <https://studio.code.org/sections/QRNRFK>'e veya <https://studio.code.org/join>'e gidin ve 6 karakterli sınıf kodunuzu girin: **QRNRFK**

2.) Adınızı belirleyin: \*\*HURŞİT CAN GÜLER \*\*

3.) Gizli resminizi seçin:

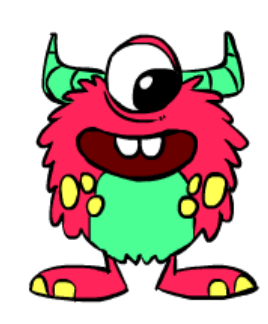

1.) <https://studio.code.org/sections/QRNRFK> 'e veya <https://studio.code.org/join>'e gidin ve 6 karakterli sınıf kodunuzu girin: **QRNRFK**

2.) Adınızı belirleyin: \*\*HÜSEYİN AYAZ ÖZTÜRK \*\*

3.) Gizli resminizi seçin:

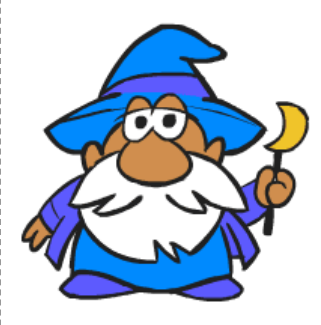

4.) Giriş yap butonuna tıklayın.

Bölüm ismi: **6G**

1.) <https://studio.code.org/sections/QRNRFK>'e veya <https://studio.code.org/join>'e gidin ve 6 karakterli sınıf kodunuzu girin: **QRNRFK**

2.) Adınızı belirleyin: \*\*HÜSEYİN RÜZGAR SAYMAN \*\*

3.) Gizli resminizi seçin:

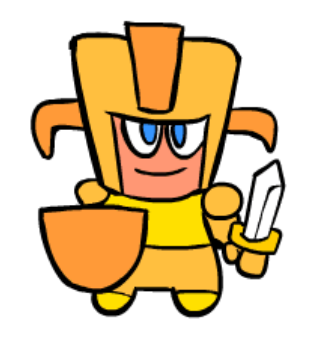

1.) <https://studio.code.org/sections/QRNRFK> 'e veya <https://studio.code.org/join>'e gidin ve 6 karakterli sınıf kodunuzu girin: **QRNRFK**

2.) Adınızı belirleyin: \*\*İLAYDA ARICI \*\*

3.) Gizli resminizi seçin:

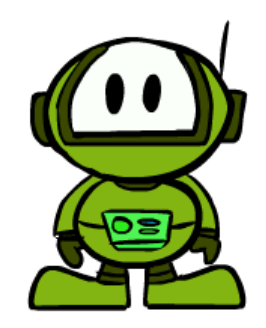

4.) Giriş yap butonuna tıklayın.

Bölüm ismi: **6G**

1.) <https://studio.code.org/sections/QRNRFK>'e veya <https://studio.code.org/join>'e gidin ve 6 karakterli sınıf kodunuzu girin: **QRNRFK**

2.) Adınızı belirleyin: \*\*MERT DORUK TIRTAR \*\*

3.) Gizli resminizi seçin:

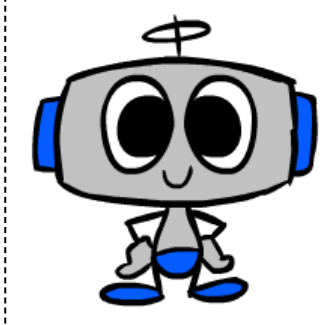

1.) <https://studio.code.org/sections/QRNRFK> 'e veya <https://studio.code.org/join>'e gidin ve 6 karakterli sınıf kodunuzu girin: **QRNRFK**

2.) Adınızı belirleyin: \*\*NAZLICAN DERELİ \*\*

3.) Gizli resminizi seçin:

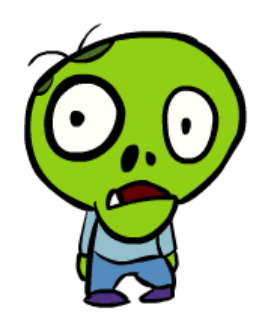

4.) Giriş yap butonuna tıklayın.

Bölüm ismi: **6G**

1.) <https://studio.code.org/sections/QRNRFK>'e veya <https://studio.code.org/join>'e gidin ve 6 karakterli sınıf kodunuzu girin: **QRNRFK**

2.) Adınızı belirleyin: \*\*NİSA NUR SARIOĞLU \*\*

3.) Gizli resminizi seçin:

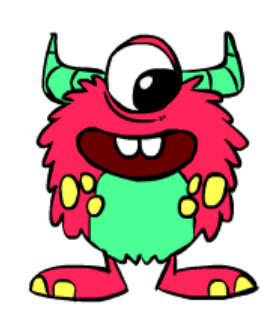

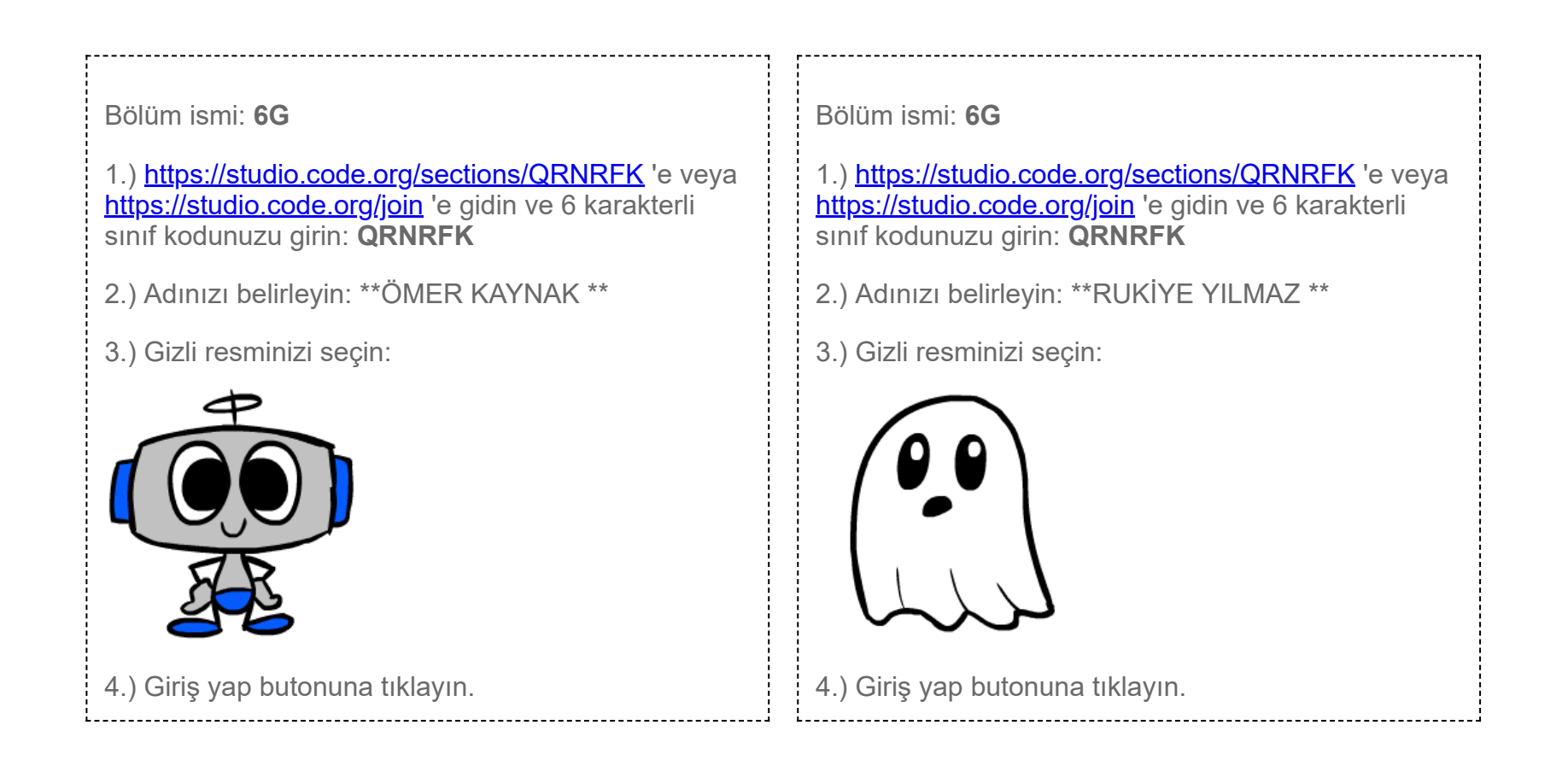

Bölüm ismi: **6G** 1.) <https://studio.code.org/sections/QRNRFK> 'e veya <https://studio.code.org/join>'e gidin ve 6 karakterli sınıf kodunuzu girin: **QRNRFK** 2.) Adınızı belirleyin: \*\*SABRİ BEKLEYİCİ \*\*

3.) Gizli resminizi seçin:

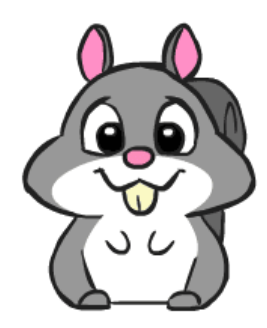

4.) Giriş yap butonuna tıklayın.

Bölüm ismi: **6G** 1.) <https://studio.code.org/sections/QRNRFK>'e veya <https://studio.code.org/join>'e gidin ve 6 karakterli sınıf kodunuzu girin: **QRNRFK** 2.) Adınızı belirleyin: \*\*SEMİH OKUDUCU \*\* 3.) Gizli resminizi seçin: 4.) Giriş yap butonuna tıklayın.

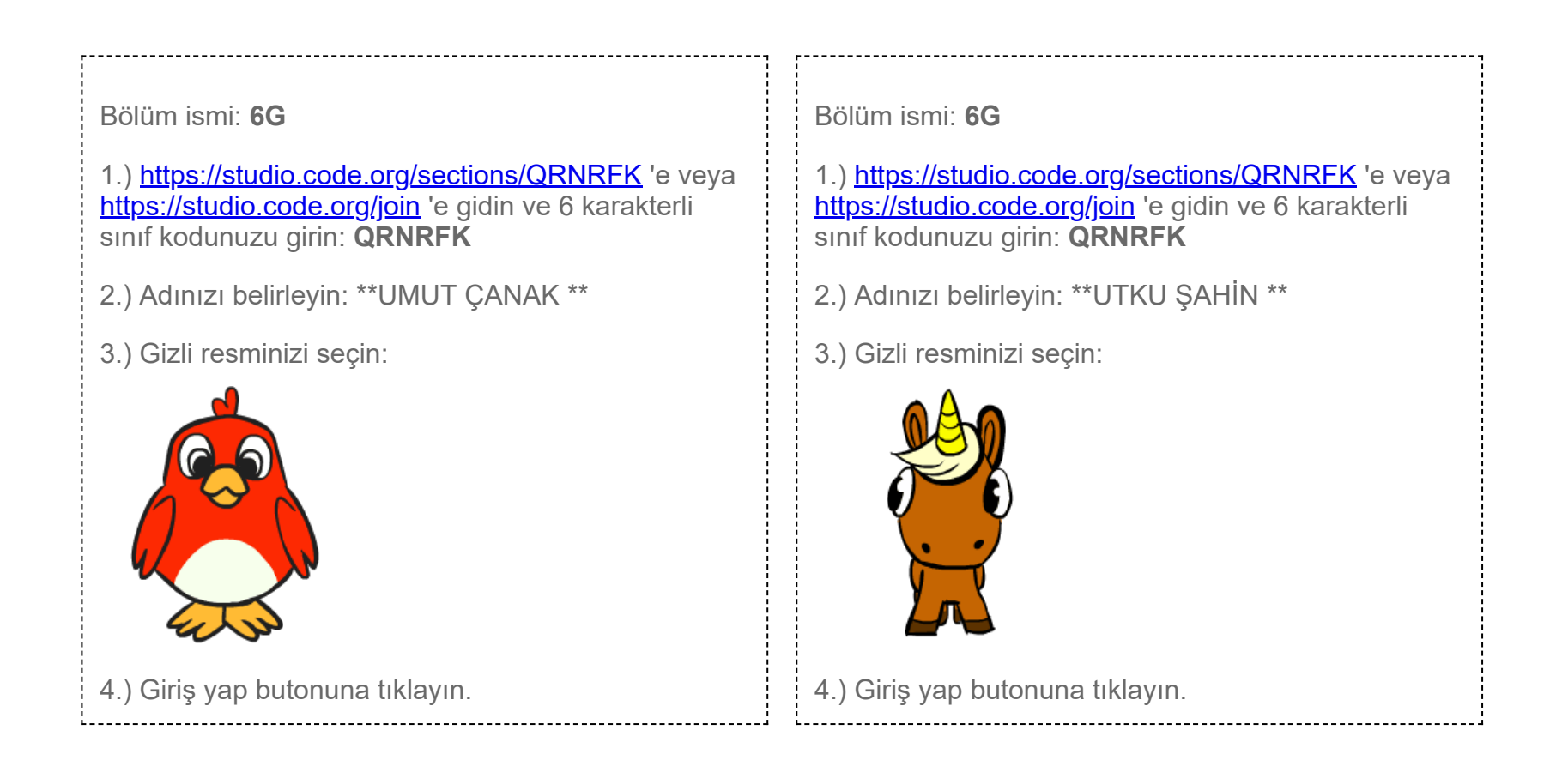

1.) <https://studio.code.org/sections/QRNRFK> 'e veya <https://studio.code.org/join>'e gidin ve 6 karakterli sınıf kodunuzu girin: **QRNRFK**

2.) Adınızı belirleyin: \*\*YAĞMUR ESMA ULU \*\*

3.) Gizli resminizi seçin:

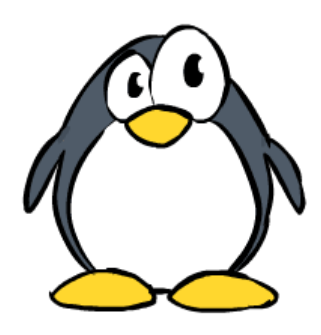

4.) Giriş yap butonuna tıklayın.

Bölüm ismi: **6G**

1.) <https://studio.code.org/sections/QRNRFK>'e veya <https://studio.code.org/join>'e gidin ve 6 karakterli sınıf kodunuzu girin: **QRNRFK**

2.) Adınızı belirleyin: \*\*YASİN ERDOĞAN \*\*

3.) Gizli resminizi seçin:

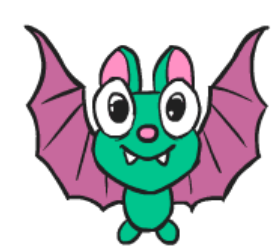

1.) <https://studio.code.org/sections/QRNRFK> 'e veya <https://studio.code.org/join>'e gidin ve 6 karakterli sınıf kodunuzu girin: **QRNRFK**

2.) Adınızı belirleyin: \*\*YAVUZ OKTAY \*\*

3.) Gizli resminizi seçin:

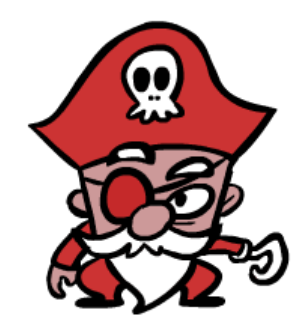

4.) Giriş yap butonuna tıklayın.

Bölüm ismi: **6G** 1.) <https://studio.code.org/sections/QRNRFK>'e veya <https://studio.code.org/join>'e gidin ve 6 karakterli sınıf kodunuzu girin: **QRNRFK** 2.) Adınızı belirleyin: \*\*YUNUS EMRE IŞIK \*\* 3.) Gizli resminizi seçin: 4.) Giriş yap butonuna tıklayın.

1.) <https://studio.code.org/sections/QRNRFK> 'e veya <https://studio.code.org/join>'e gidin ve 6 karakterli sınıf kodunuzu girin: **QRNRFK**

2.) Adınızı belirleyin: \*\*YUNUS EMRE YILMAZ \*\*

3.) Gizli resminizi seçin:

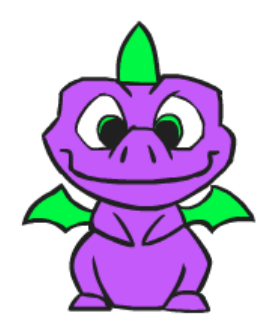

4.) Giriş yap butonuna tıklayın.

Bölüm ismi: **6G**

1.) <https://studio.code.org/sections/QRNRFK>'e veya <https://studio.code.org/join>'e gidin ve 6 karakterli sınıf kodunuzu girin: **QRNRFK**

2.) Adınızı belirleyin: \*\*ZERDA DERİN \*\*

3.) Gizli resminizi seçin:

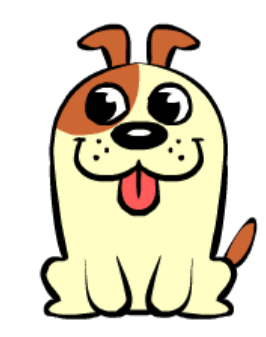

1.) <https://studio.code.org/sections/QRNRFK> 'e veya <mark>https://studio.code.org/join</mark> 'e gidin ve 6 karakterli sınıf kodunuzu girin: **QRNRFK**

2.) Adınızı belirleyin: \*\*ZİLAN YILDIZ \*\*

3.) Gizli resminizi seçin:

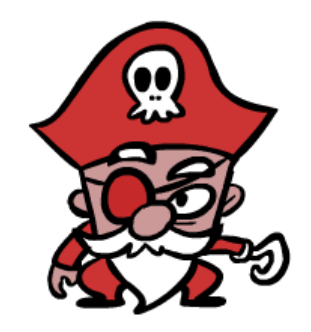